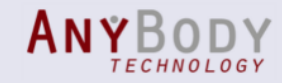

#### The new release of the AnyBody Modeling System Version 6.0

#### **Outline**

- Simulation core
- AnyBody UI
- Model repository (AMMR, v.1.6)

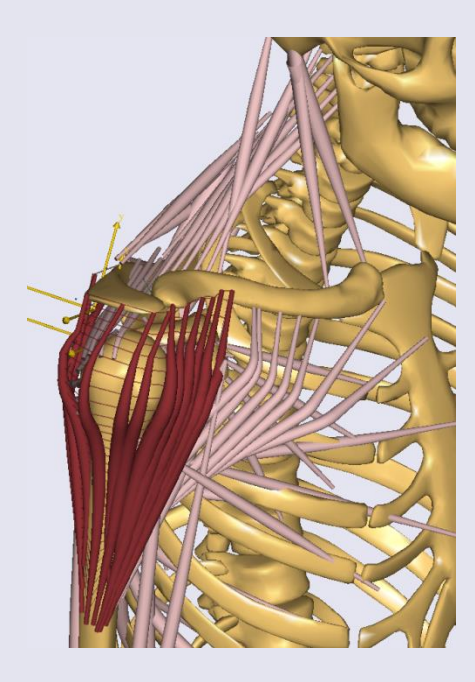

Michael Damsgaard (Presenter)

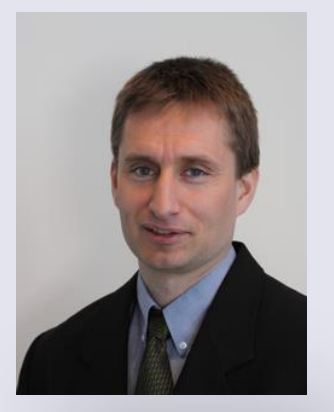

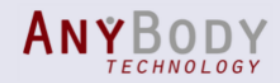

## News in AnyBody, v.6.0

- Simulation core
	- Improved muscle wrapping: *Faster, new sheet-geometries*
	- Improved kinematic engine
	- Increased core efficiency: *64bit version, new core modules, etc.*
- AnyBody's User Interface
	- Improved force visualization
	- New model navigation possibilities
	- Improved chart view and data export
	- New Getting Started tutorials
- Model repository (AMMR, v.1.6)
	- Template models: *A new easy starting point, make your own*
	- Human model: *New body model configuration interface, updated examples*
	- Body parts: *New detailed foot models, updated arm and leg models, restructured for future new human data sets*

See Release notes: *Windows Start Menu->AnyBody Technology->... ->Doc->Release Notes*

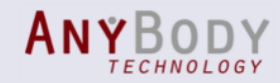

# Muscle Wrapping

- New wrapping contact algorithm
	- More robust
		- New initial positioning
		- Large step support (as solver and muscle setting)
	- Faster

**New**

- Sheet geometries
	- Elastic sheet
	- Wrapping over analytical surfaces
	- Additional constraints

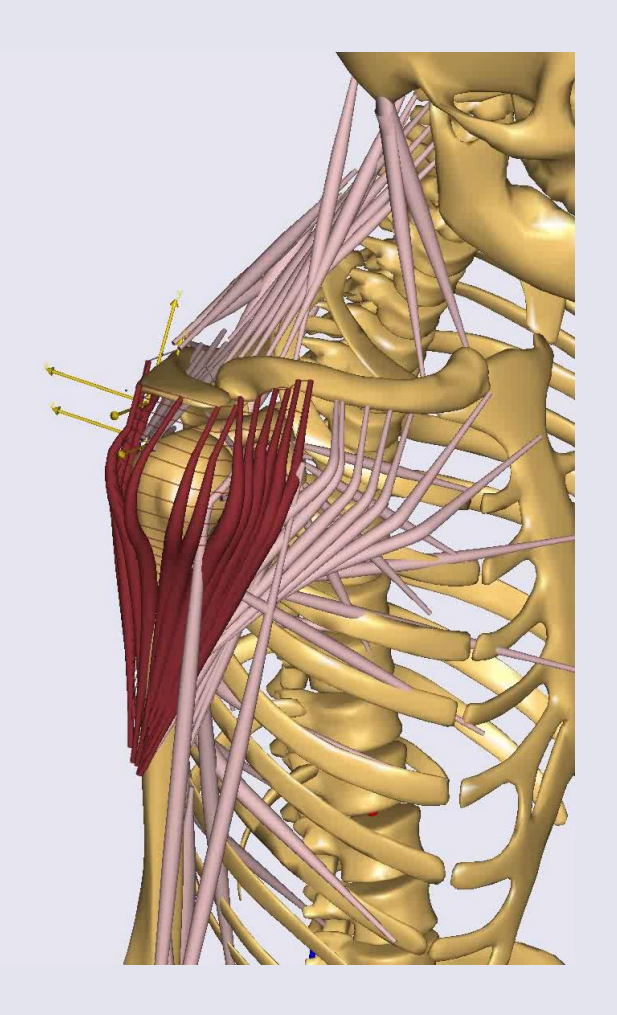

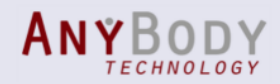

## New Output

- Kinematic Measures:
	- New output associated with input-nodes
		- More efficient updating

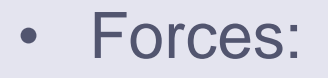

**New**

**New**

- 3D force/moment vectors
	- Global coordinates
	- Similar for all objects

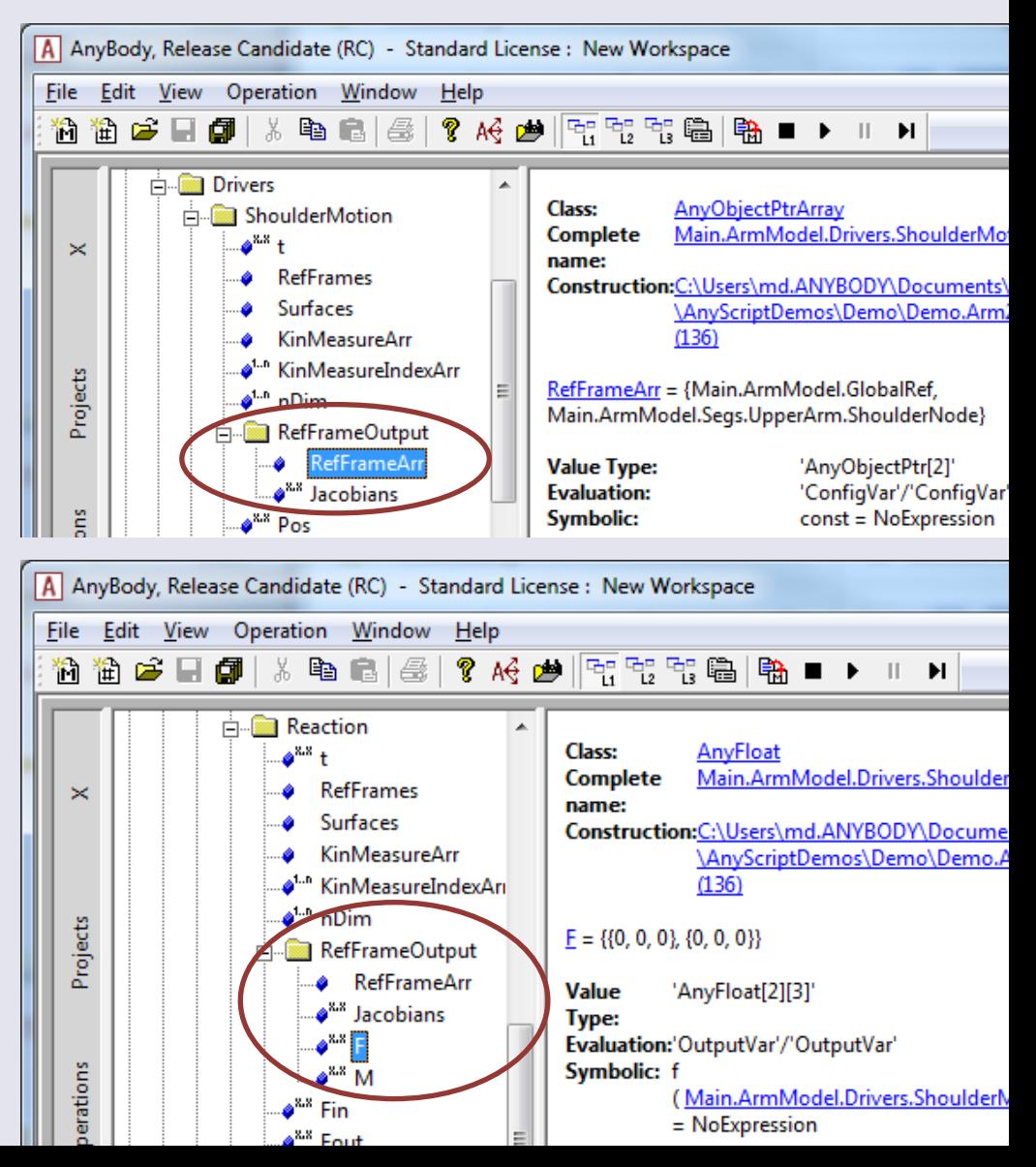

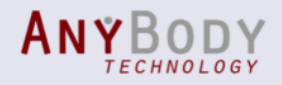

## Force Visualization

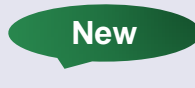

- Display all forces based on the Model Tree
- Show current values or components

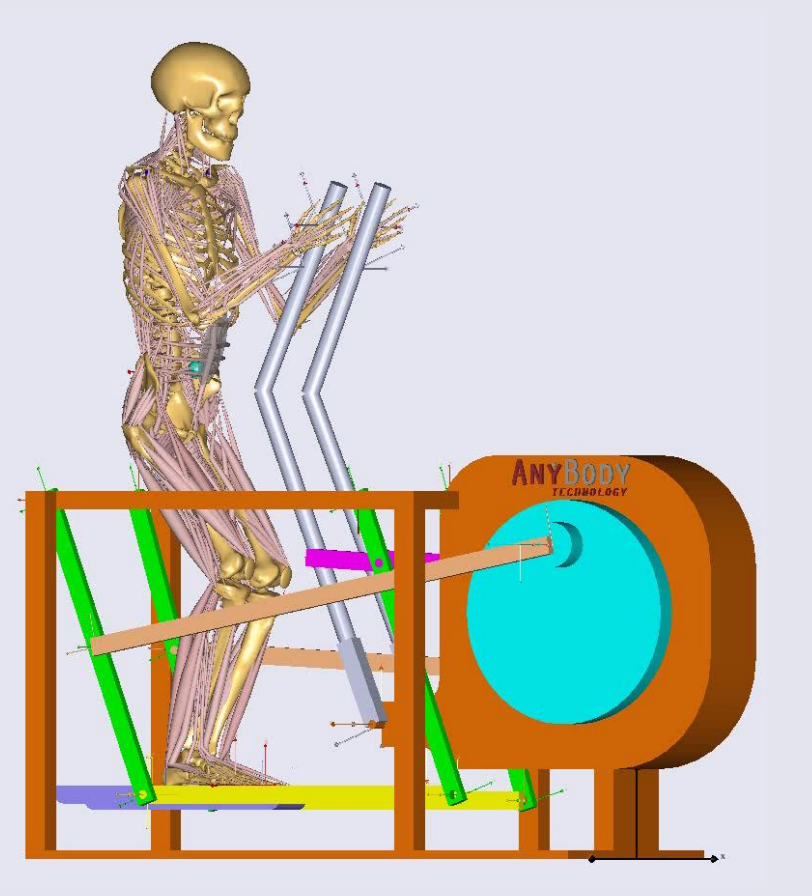

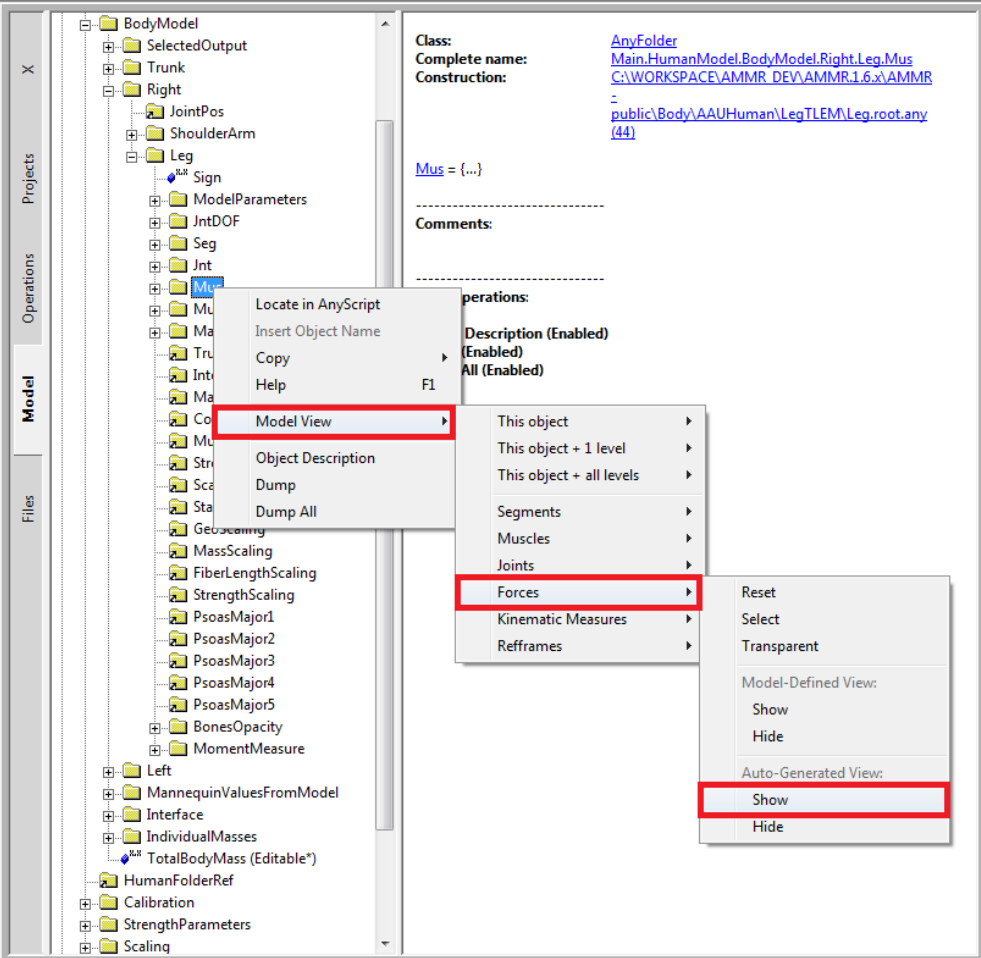

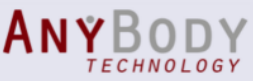

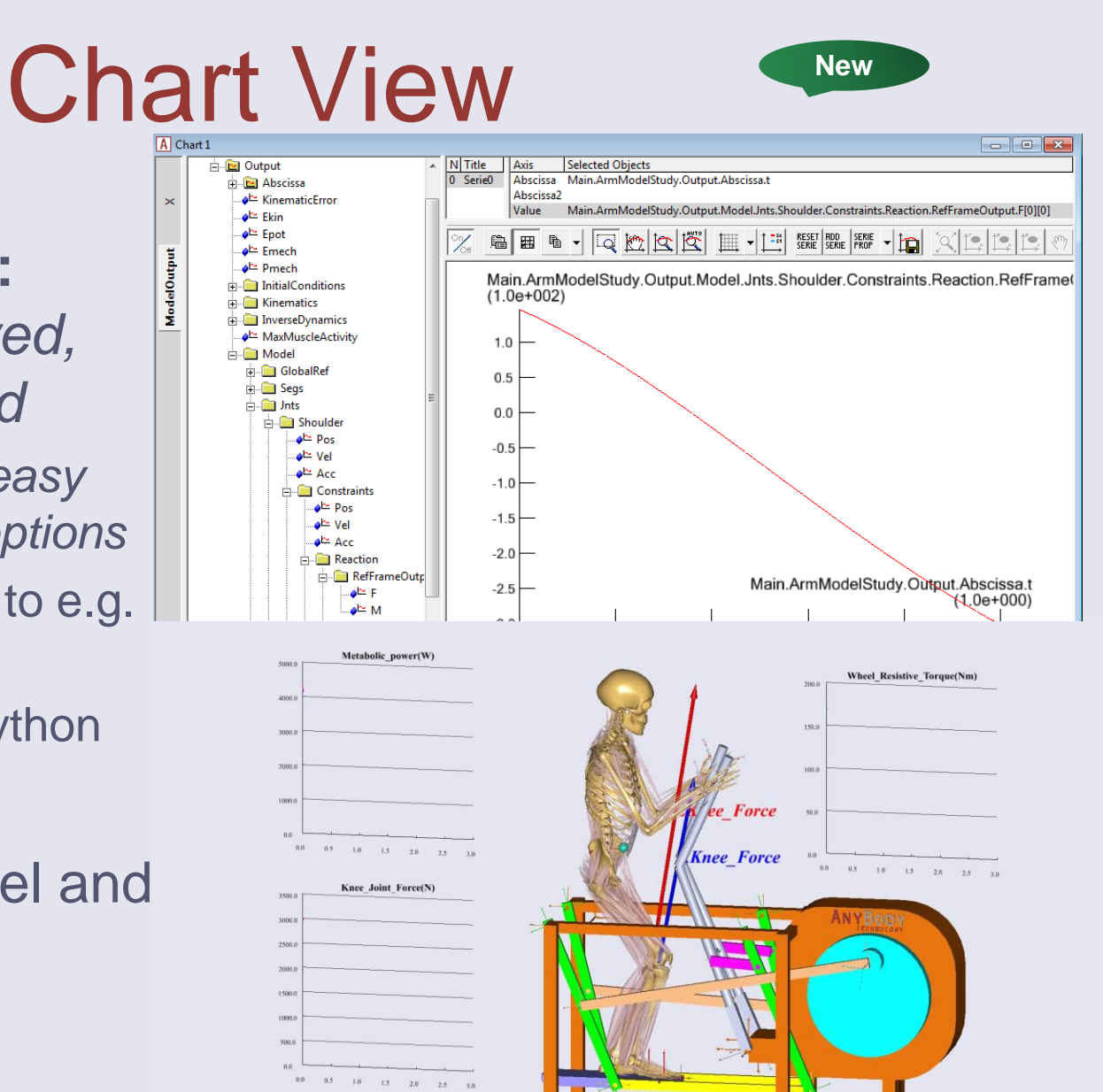

- **One Chart View:** *AnyChart improved, ChartFX removed*
	- *New toolbar for easy access to style options*
	- Improved export to e.g. CSV/Excel
	- New export to Python
- AnyChart in model and GUI

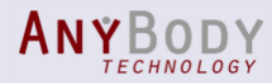

## Finite Elements Interface

#### • FE interfaces:

- Abaqus: AnyBody2Abaqus converter
- Ansys: AnyBody2APDL converter
- Others: Generic XML or TXT
- Export-filters **New**
	- Easier to define selected output for FE
	- Support for multi-segment FE modeling

**AnyMechOutputFileForceExport ForceOutput = {**

```
 ...
      // Filters
```

```
 ForceObjectList = ObjSearchRecursive("refTrunk.MusclesSpineRight", "*", "AnyMechObject");
```

```
 // Exclusion
```
 **ForceObjectExclude = ObjSearchRecursive("refTrunk.MusclesSpineRight", "Multifidi\*", "AnyMechObject");** 

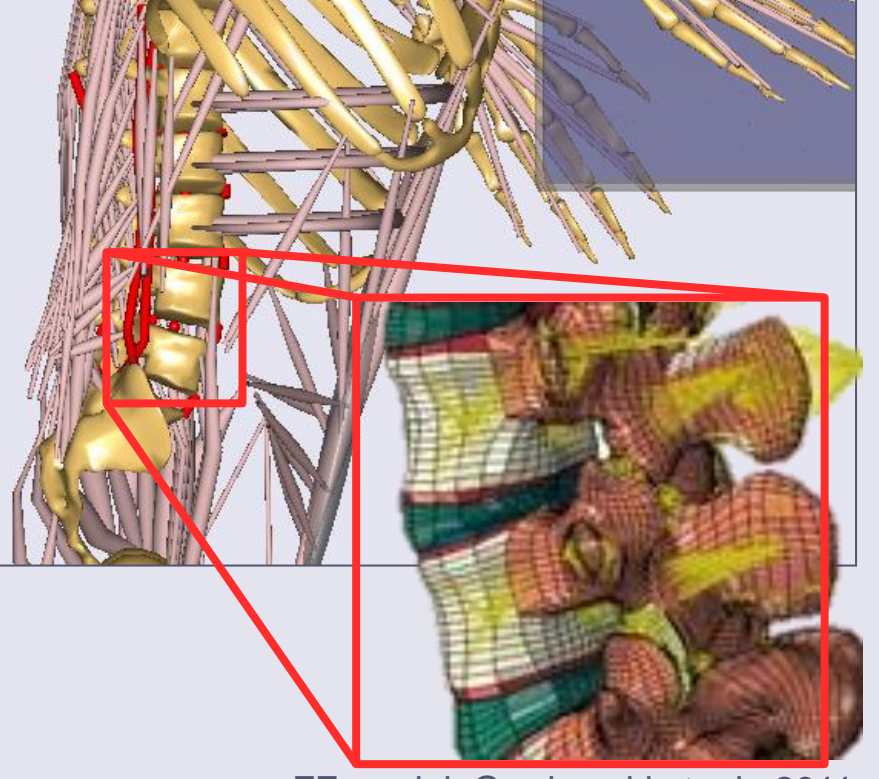

FE model: Gardomski et. al., 2011

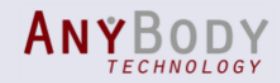

## Model Navigation

• AnyScript Editor w. extended toolbar

• See YouTube demonstrations

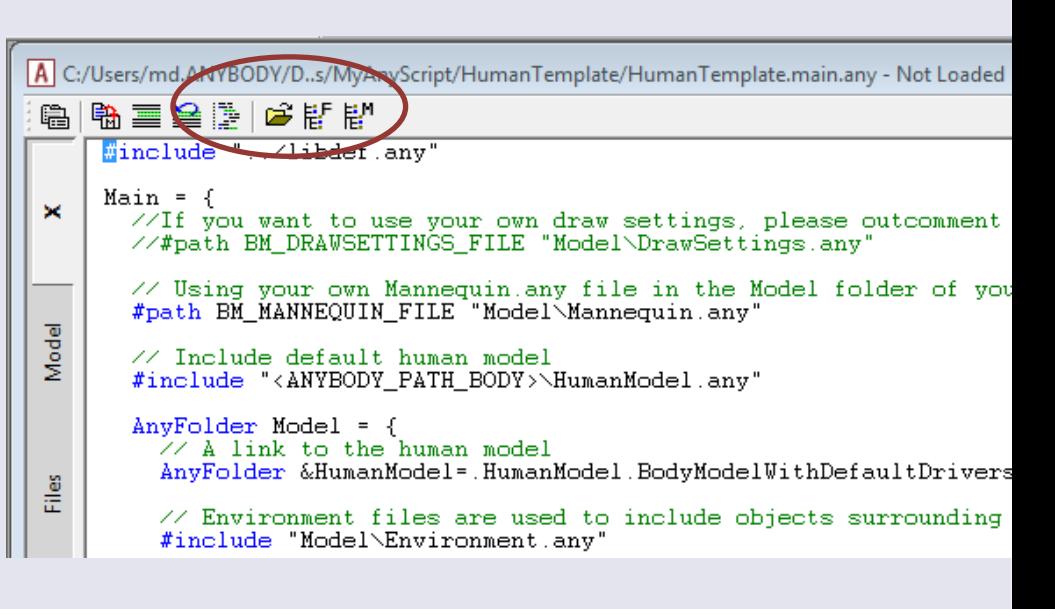

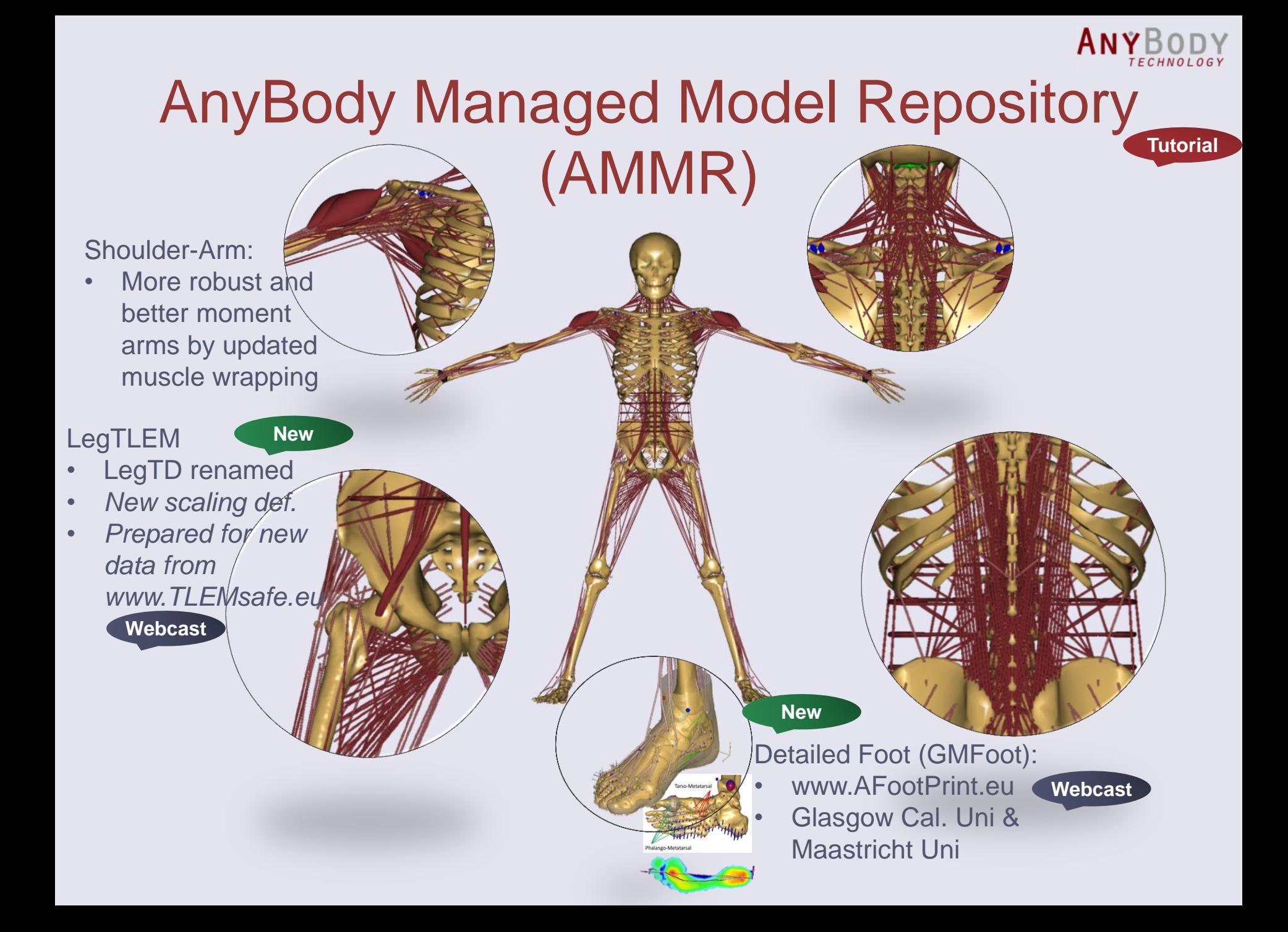

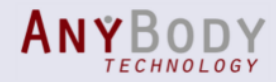

# Models: Configuration

Easy setup with default human

#include "../libdef.any"

 $Main = \{$ 

 //#path BM\_DRAWSETTINGS\_FILE "Model\DrawSettings.any" #path BM MANNEQUIN FILE "Model\Mannequin.any"

 // Include default human model #include "<ANYBODY\_PATH\_BODY>\HumanModel.any"

**Tutorial**

- Options, such as
	- Body part configuration
	- Muscle configuration
	- Model scaling
	- Default kinematic joint drivers (weak or strong)

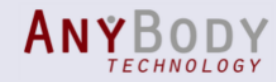

## Models: Configuration

Simple body configuration

**#define BM\_ARM\_LEFT OFF #define BM\_LEG\_MUSCLES\_RIGHT CONST\_MUSCLES\_NONE**

#### • Antropometric scaling law

**#define BM\_SCALING CONST\_SCALING\_UNIFORM #path BM\_SCALING\_ANTHRO\_FILE "Model\AnyManUniform.any"**

Own anthropometric laws

**#define BM\_SCALING CONST\_SCALING\_CUSTOM #path BM\_SCALING\_MY\_FILE "Model\myAnthroLaw.any"**

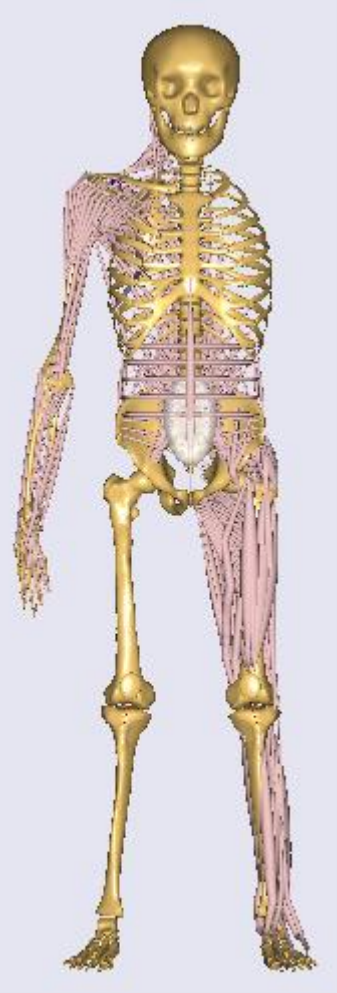

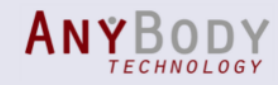

### Models: Scaling options

**Webcast**

**• Scaling Laws: defines the Scaling** Functions based on anthropometry

#### **Individual** bone scaling/morphing

```
 Humerus size x 1.5
#define CUSTOM_SCALING_Humerus
  HumanModel.Scaling.GeometricalScaling.Humerus = {
    AnyFunTransform3DLin ScalingFunction = {
      ScaleMat = {{1,0,0},{0,1,0},{0,0,1}}*1.5;
      Offset = {0,0,0};
    };
  };
                                       New
```
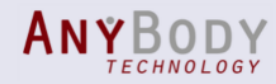

## Models: Scaling options

**Webcast**

**Tutorial**

Patient-specific scaling:

- Non-linear scaling (morphing)
	- Bone morphing based on bony landmarks, surface vertices, etc.
	- Medical image input (CT/MRI)

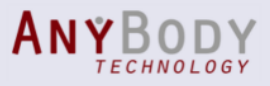

## **Model: Default joint drivers Wew**

• Default joint drivers in human model (optional)

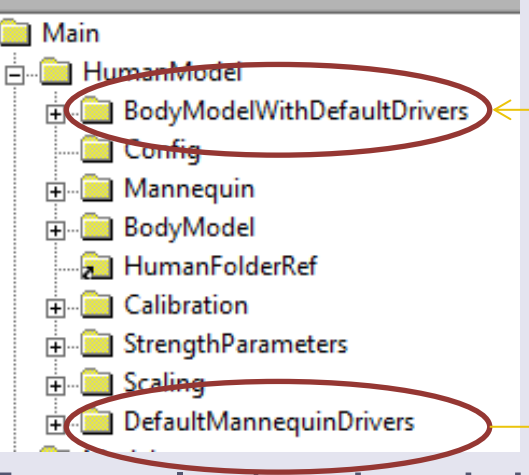

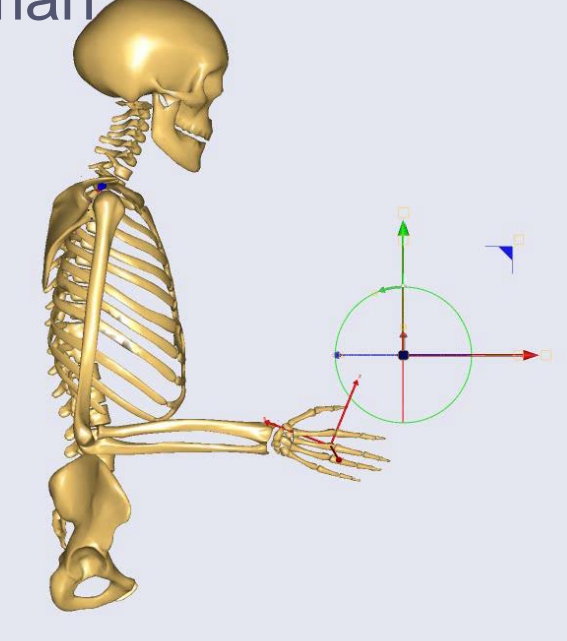

- Example (to the right):
	- Mix of hard and soft default drivers
	- Soft default joint angle drivers specify "preferred angles"
	- Hand driven by widget

#### ANYBODY

#### Applications Overview

**New** Examples **Templates**<br>Basic Main ArmCurl Renablemen Human BikeModel Human Standing **BikeSpring C3DProject** CrossTrainer Egress EreePosture AnyGait PedalDemo PushUp

**NewBikewroce 2D** FacetJointModel JumpingJack LegPressMachine MaxForceNeckModel **New** MoCapModel MoCapModel-Runner MoCapModel-UniMiami PedalDemoConditional SeatedHuman SeatedHumanFullWithNeck ShoulderBag SpineFixationWithForceDepKinematics StandingLift **New** StandingModel **Standing ModelScaling Display** THA-KneeBendDemo WheelChairRancho WheelTurn

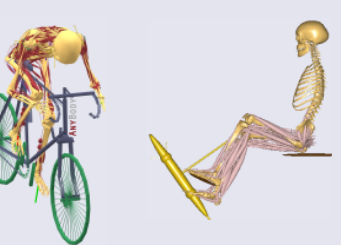

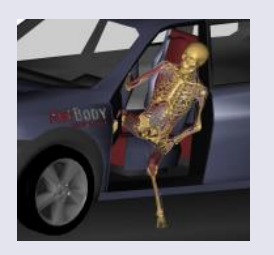

Validation BergmannGH GaitVaughan MandibleChewingAndClenching **WilkeSpinalDiscPressure** 

#### Beta

FreePostureFootGMFoot IndexFinger\_JohnWu MoCap-GMFoot TKA-KneeBendDemo **UlmRatHindlimbModel AAUCow** 

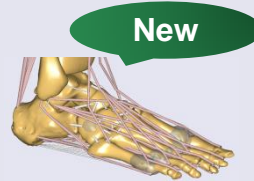

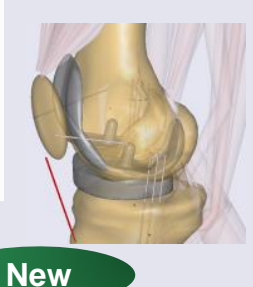

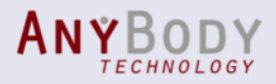

### Template Wizard **New**

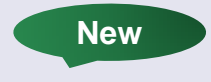

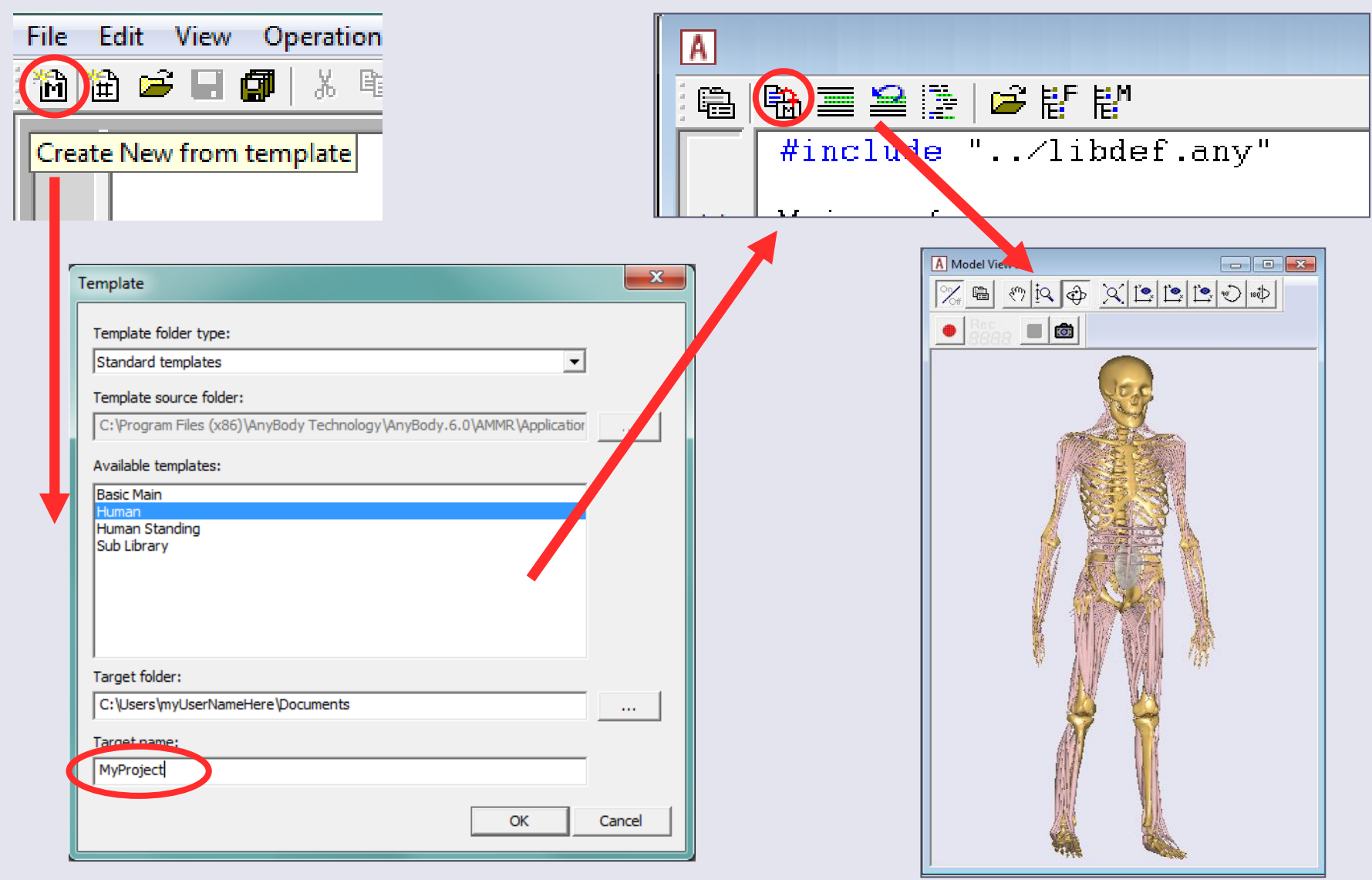

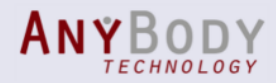

### **Documentation**

• AnyBody Tutorials – Four "Getting Started…" – Replacing "Building block"

- YouTube
	- Demonstration videos
	- <https://www.youtube.com/user/anybodytech>

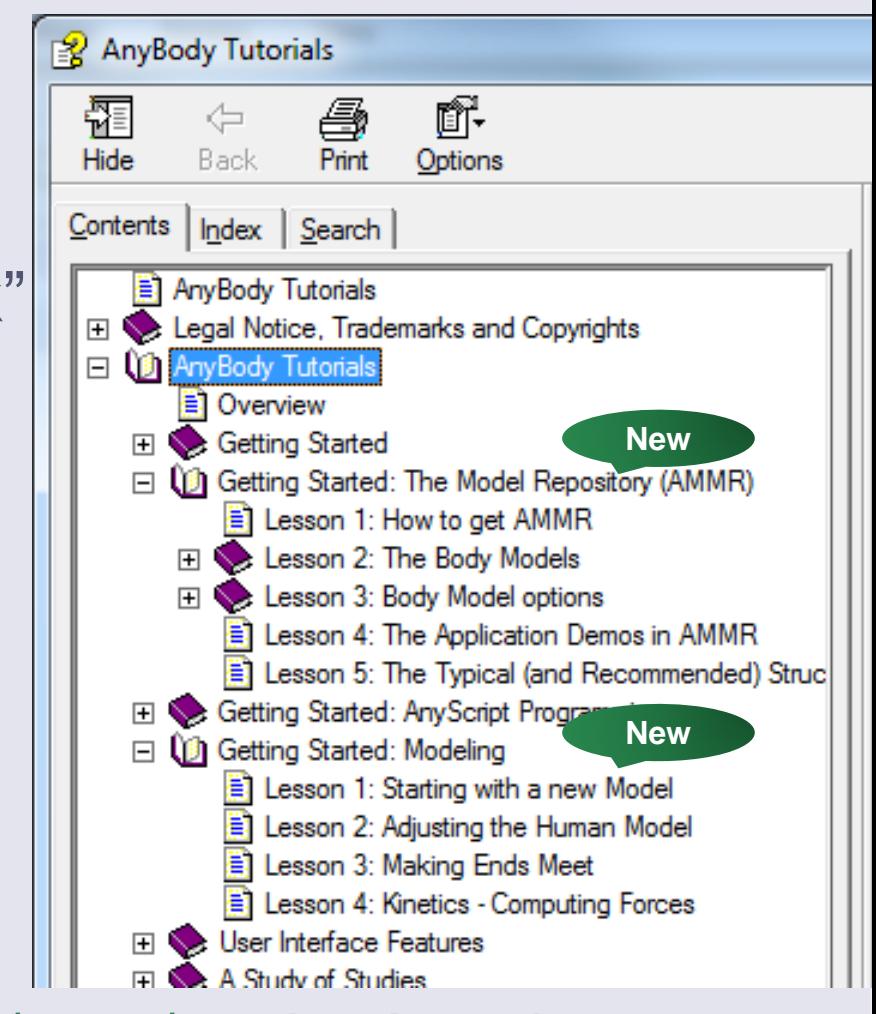

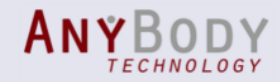

## Final Remarks

- Backward compatibility
	- New AMMR models do not run in older AnyBody versions
	- Old models may need updates
- License:
	- **Maintenance:** Use your current license, but you must import the license from AnyBody 6.0

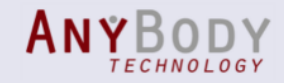

**New**

#### Resources

- Website: **[www.anybodytech.com](http://www.anybodytech.com/) -** Offices in Denmark and the US.
- Publication list: [www.anybodytech.com/index.php?id=publications](http://www.anybodytech.com/index.php?id=publications)
- Webcasts:<https://www.youtube.com/user/anybodytech>
- Forum and wiki: [www.anyscript.org](http://www.anyscript.org/)

The AnyBody Modeling System

- Tutorials: *AnyBody Menu -> Help -> Tutorials*
- Demonstration videos:<https://www.youtube.com/user/anybodytech>
- Release notes: See installation documentation: *Windows Start Menu -> AnyBody Technology -> ... -> Doc-> Release Notes*
- Distributors:<http://www.anybodytech.com/index.php?id=564>